# Capítulo 10

# Comandos de seleção

Antes de apresentarmos mais alguns comandos, precisamos saber que existe um tipo de dado em Python chamado bool (de booleano). Diferente de números que podem assumir uma infinidade de valores, os objetos booleanos possuem apenas dois valores possíveis: verdadeiro (True) ou falso (False).

Esses valores são utilizados quando precisamos verificar se uma determina condição é satisfeita ou não. Por exemplo, para verificarmos se uma equação é do segundo grau, precisamos verificar se a variável a do nosso programa é igual a zero, ou não. Se for, então não devemos usar o método de Bhaskara e nosso programa deve avisar isso ao usuário.

Valores bool podem ser guardados em variáveis e podem ser utilizadas em expressões. Para criarmos expressões booleanas, existem operadores que servem para comparar operandos. Por exemplo:

```
\gg a = 10.01
\gg a == 10
False
>>> a > 10
True
>> a != 10
True
>>> 'abc' < 'def'
True
>>>
```
 $\sim$ 

✫

A Tabela 10.1 mostra um resumo dos operadores que produzem resultados booleanos, também conhecidos por operadores relacionais. Note que eles podem ser utilizados para comparar valores de vários tipos diferentes como int, float ou string. Mas os tipos dos operandos têm que ser compatíveis. Não é possível comparar, por exemplo, um número e um string.

Existem também operadores lógicos que servem para combinar expressões booleanas. Por exemplo, se tivermos uma variável numérica x e gostaríamos

| Operador | Significado    | Exemplo           | Resultado |
|----------|----------------|-------------------|-----------|
|          | Igual          | $10 == 10.1$      | False     |
|          |                | "abc" $=$ "abc"   | True      |
| $!=$     | Diferente      | $10 := 10.1$      | True      |
|          |                | $"abc"!= "abc"$   | False     |
| $\,<\,$  | Menor          | 10.1 < 10         | False     |
|          |                | "abc"< "def"      | True      |
|          | Maior          | 10.1 > 10         | True      |
|          |                | "abc"> "def"      | False     |
| $\lt =$  | Menor ou Igual | $10.1 \leq 10$    | False     |
|          |                | " $abc" == "abc"$ | True      |
| $>=$     | Maior ou Igual | $10.1 >= 10$      | True      |
|          |                | "abc">= "def"     | False     |

Tabela 10.1: Operados relacionais

de saber se ela está no intervalo [0, 1]. Para fazer tal verificação, precisamos, na verdade fazer duas comparações. A variável deve, ao mesmo tempo, ser menor ou igual a 1 e maior ou igual a 0. Note que na primeira expressão ambas as subexpressões são verdadeiras e portanto a expressão como um todo é verdadeira. Na segunda, a subexpressão da esquerda é verdadeira mas a da direita é falsa e portanto o resultado é falso.

```
>> x = 0.5\gg x > = 0.0 and x \leq 1.0True
>> x = 2.0>> x >= 0.0 and x \le 1.0False
\rightarrow
```
✬

✫

Se, ao contrário do exemplo anterior, quiséssemos saber se o valor de x está fora do intervalo dado, precisaríamos verificar se ele é maior que 1 ou menor que 0. Ou seja, a expressão abaixo é verdadeira se pelo menos uma das subexpressões é verdadeira.

```
>> x = 0.5>>> x < 0.0 or x > 1.0
False
>> x = 2.0>> x < 0.0 or x > 1.0True
>>>
```
 $\sim$ 

✫

✬

✫

 $\sim$ 

✫

Nesse exemplo é impossível que as duas subexpressões sejam verdadeiras mas em outros casos isso é possível, o que faria com que o resultado da expressão toda seja verdadeiro pois pelo menos uma subexpressão deve ser verdadeira.

 $>> x = 0.5$  $>>$  y = 1.5 >>> x < 0.0 or y > 1.0 True  $>> x == 0.0$  or  $x != y$ True >>>

Existe, ainda, o operador unário "not" cujo resultado é a negação do valor ao qual ele é aplicado. Por exemplo, se quisermos saber se o valor de x, no exemplo anterior, não está no intervalo [0, 1] podemos utilizar a expressão que segue:

```
>> x = 0.5>>> not (x \ge 0.0 and x \le 1.0False
>> x = 2.0>>> not (x \ge 0.0 and x \le 1.0True
>>>
```
A Tabela 10.2 mostra o que chamamos "tabela verdade" para cada um dos operadores lógicos. Ou seja, para cada combinação possível dos operandos, ela mostra qual seria o resultado da expressão.

| Operação | $\overline{a}$ |       | Resultado |
|----------|----------------|-------|-----------|
|          | False          | False | False     |
| a and b  | False          | True  | False     |
|          | True           | False | False     |
|          | True           | True  | True      |
|          | False          | False | False     |
| a or b   | False          | True  | True      |
|          | True           | False | True      |
|          | True           | True  | True      |
| $not\ a$ | False          |       | True      |
|          | True           |       | False     |

Tabela 10.2: Tabela verdade dos operadores lógicos

### 10.1 O comando if/else

Agora que conhecemos os valores e expressões booleanos, podemos introduzir o comando de seleção if. Ele serve para modificar o fluxo de execução do nosso programa. Por exemplo, se o valor de ∆ computado no método de Bhaskara for negativo, não queremos computar o valor das raízes, pois obteríamos um erro ao tentar calcular a raiz quadrada de um número negativo. O que queremos é mostrar apenas uma mensagem, dizendo que a equação não tem solução real.

O comando if pode ser entendido da seguinte maneira:

Programa 10.1 Como funciona o comando if/else

```
1 \mid \text{if} < expressão booleana> :
2 comando executado se expressão for verdadeira
3 comando executado se expressão for verdadeira
4 comando executado se expressão for verdadeira
5 else :
6 comando executado se expressão for falsa
7 comando executado se expressão for falsa
```
Ele inicia com a palavra if que vem seguida de uma expressão cujo resultado deve ser do tipo bool seguida de ":". Se o resultado for verdadeiro, então os comandos que estiverem nas linhas seguintes são executados. Mas notem que para indicarmos quais são esses comandos, devemos colocá-los todos em um nível a mais de indentação. No exemplo acima, são três comandos executados, um após o outro, se a condição do if for True.

Em seguida, vem o comando else, que assim como o if deve ter um ":" no final da linha. O comando else deve estar no mesmo nível de indentação do if e abaixo dele vêm os comandos que serão executados se a expressão booleana der resultado False. Resumidamente podemos compreender o comando if como "se" e o comando else como "senão".

Então, podemos melhorar o nosso programa bhaskara.py, adicionando a verificação se a variável delta é negativa. Note que depois do comando if colocamos

um print que está no mesmo nível de indentação do if e dos comandos anteriores. Ou seja, não está "dentro" do comando if e será executado, qualquer que seja o valor da expressão booleana computada no if.

Programa 10.2 Uso do if no programa bhaskara.py

```
1 import math
 2
 3 \mid a = \text{float}(\text{input}() \text{Digit} \text{ o } \text{ valor } \text{ de } \text{ a: } \text{'})4 | b = float(input('Digit to value of a: '))5 c = float(input('Digit to value of the ')))6
 7 delta = b ** 2 - 4 * a * c
 8
 9 \mid # Verfica se delta é negativo
10 if delta < 0:
11 print ('Essa equação não possui raízes reais')<br>12 else:
    else :
13 x1 = (-b + math.sqrt(delta)) / (2 * a)
14 | x2 = (-b - math.sqrt(delta)) / (2 * a)15
16 | print ('0 valor da 1a raiz é \{-.4f\}'. format (x1))
17 | print ('0 valor da 2a raiz é \{-.4f\}'. format (x2))
18
19
20 \vert print ('Final do programa')
```
O comando else deve sempre estar associado a um comando if. Ele não existe sozinho. Por outro lado, ele não é obrigatório, ou seja, podemos ter comandos if sem else.

Programa 10.3 Comando if sem else

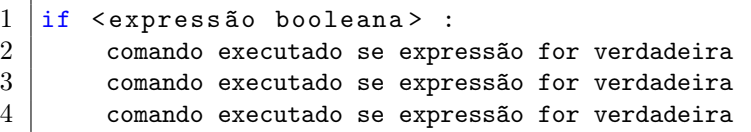

Nesse caso, se a expressão booleana for verdadeira, os mesmos comandos que seguem o if são executados. mas se for falsa, nada é executado, ou melhor, o programa prossegue com o próximo comando depois do if, no mesmo nível de indentação. Um exemplo prático disso também pode ser mostrado no algoritmo de Bhaskara. Antes de executar os cálculos, nós vamos verificar se a equação realmente é quadrática, ou seja, se o valor da variável a é diferente de zero. Se ela não for quadrática, nosso programa deve apenas emitir um aviso e deve terminar, sem fazer o resto.

```
Programa 10.4 Uso do if sem else no programa bhaskara.py
```

```
1 import math
2 import sys
3
4 \mid a = \text{float}(\text{input}() \text{Digit} \text{ o } \text{ valor } \text{ de } \text{ a: } '))5 | b = float(input('Digit to value of a: '))6 c = float(input('Digit to value of the '))7
8 \mid # verifica se é equação quadrática
9 \text{ if } a == 0:
10 print ('Essa equação não é quadrática.')
11 | print ('Terminando a execução')
12 sys. exit ()
13
14 delta = b ** 2 - 4 * a * c
15
16 # Verfica se delta é negativo
17 if delta \leq 0:
18 print ('Essa equação não possui raízes reais')
19 else:
20 \times 1 = (-b + math.sqrt(delta)) / (2 * a)
21 | x2 = (-b - math.sqrt(detta)) / (2 * a)22
23 print ('O valor da 1a raiz é \{-.4f\}'. format (x1))
24 print ('O valor da 2a raiz é \{:\ 4f\}'. format (x2))
25
26
27 \text{ print('Final do program')}
```
Veja que, após ler do teclado os valores dos coeficientes, nosso programa verifica se a variável a é igual a zero. Se for, ele emite uma mensagem e chama a função sys.exit() que termina a execução do programa imediatamente. Mas se não for, não existe uma alternativa no comando if. O programa simplesmente continua a sua execução no próximo comando, que é o cálculo do ∆.

#### 10.1.1 Exercícios

- 1. Execute os programas 10.2 e 10.4 desta seção com valores diferentes e analise os resultados produzidos. Use pelo menos algum caso em que:
	- a) a equação não tem solução real;
	- b) a equação não é quadrática

### 10.2 Aplicação: método da bisseção

Embora de forma bastante precária, podemos agora implementar o método da bisseção. Por hora, temos que definir a função que desejamos usar com uma expressão lambda, no início do programa. Ou seja, se quisermos mudar a função, temos que alterar o programa.

Vamos, também, inicializar os valores das variáveis que determinam o intervalo inicial e o erro que consideramos aceitável. Assim, o nosso programa inicia-se com os seguintes comandos:

Programa 10.5 Início do método da bisseção

```
1 import sys
2
3 \mid f = \text{lambda} \; x : x \; * \; 3 - x \; * \; 2 - 13 \; * \; x + 84 \mid a = -4.05 | b = -3.0
6 \text{ } erro = 0.001
```
Isso feito podemos começar as iterações para ir diminuindo o intervalo de busca da raiz. Ou seja, computamos o ponto médio entre a e b, verificamos o tamanho do intervalo, para decidir se podemos ou não parar e, se não podemos, alteramos o valor das variáveis para refletir o novo intervalo. A primeira iteração, então fica:

Programa 10.6 Uma iteração do método da bisseção

```
1 #iteração 1
2 |c = (a+b)/23 \mid if \text{ abs } ((b - a) / 2) < error:
4 \mid print ('Achou raiz ', c, ' com erro ', (b-a)/2)
5 sys. exit ();
6 if f(a) * f(c) < 0:
7 b = c
8 \vertelse:
9 a = c
```
Note que depois de executar esse trecho do programa, teremos, novamente que computar o valor de c, verificar o tamanho do intervalo etc. Isso significa que podemos começar a segunda iteração, que é exatamente igual à primeira. Ou seja, o resto do nosso programa é uma repetição, várias vezes, do código acima. Se quisermos que o nosso programa tenha dez iterações, repetimos dez vezes o mesmo trecho.

Ao executar o programa, os comandos vão sendo executados sequencialmente e quando o intervalo for menor do que o erro, a condição do primeiro if é executada e o programa termina. Isso pode acontecer na primeira, na segunda, ou qualquer uma das iterações, dependendo da função, do intervalo, e do valor escolhido para o erro. Por exemplo, usando os valores acima, o programa termina na décima iteração. Se a tolerância for de 0.01, o programa terminaria na sétima iteração.

Mas também é possível que após a décima iteração, o tamanho do intervalo continue maior do que a tolerância que definimos. Isso acontece, por exemplo, se definirmos a variável erro com um valor 0,0001. Para esses casos, precisamos colocar, no final do nosso programa, um comando para avisar ao usuário qual foi a solução encontrada e qual o erro obtido. Adicionamos, então, o seguinte comando:

Programa 10.7 Finalizando o método da bisseção

 $1 \vert print('Value calculado ', c', ' com erro ', (b-a)/2)$ 

# 10.3 O comando if/elif/else

O comando if admite uma outra forma, que permite que várias expressões booleanas sejam testadas em sequência. Quando uma delas for verdadeira, os comandos correspondentes são executados e todas as outras expressões booleanas serão ignoradas. Caso nenhuma das expressões for verdadeira, podemos ter, opcionalmente o comando else.

Programa 10.8 Como funciona o comando if/elif/else

```
1 \mid \text{if} < expressão 1> :
2 comando executado se expressão 1 for verdadeira
3 elif \leqexpressão 2> :
4 comando executado se expressão 2 for verdadeira
5 elif \leqexpressão 3> :
6 comando executado se expressão 3 for verdadeira
7 \vertelse :
8 comando executado se todas expressões forem falsas
```
Podemos ter quantas expressões quisermos. A primeira verdadeira determina os comandos que serão executados e as demais, abaixo dela, não serão verificadas e seus comandos não serão executados. O comando else pode aparecer ou não.

Se você tentou implementar o programa da bisseção, no final da seção anterior, poderia ter usado esse tipo de comando if. Depois de computar o valor médio entre a e b, é preciso escolher qual subintervalo utilizar na próxima iteração. Para isso, verificamos o valor de  $f(a) * f(c)$ . Se esse valor for negativo, iremos utilizar o intervalo entre a e c. Se for positivo, o intervalo entre c e b. E se for zero, isso significa que  $f(c)$  é exatamento zero e portanto c tem o valor da raiz da função. Traduzindo isso para a linguagem Python, teríamos algo como:

```
Programa 10.9 Como funciona o comando if/elif/else
```

```
1 | c = (a+b)/22 \text{ if } f(a) * f(c) < 0:
3 b = c
4 elif f(a) * f(c) > 0:
5 a = c
6 \vert else :
7 print ('O valor exato da raiz é ', c)
8 sys. exit ()
```
#### 10.3.1 Exercícios

- 1. Reimplemente o algoritmo da bisseção com, no máximo, 10 iterações. Use o comando if/elif/else para verificar qual é o próximo subintervalo que o programa deve usar para procurar a raiz, conforme explicado nesta seção.
- 2. Reimplemente o algoritmo de Newton-Raphson com, no máximo, 10 iterações. A cada iteração, use o comando if para verificar se o erro está abaixo de 10<sup>−</sup><sup>7</sup> . Se estiver, termine imediatamente o programa, exibindo qual é a raiz e qual é o erro.

# 10.4 Comandos aninhados

O comando if, assim como outros comandos que veremos adiante, possui "dentro" dele outros comandos. Nos exemplos que vimos há pouco, utilizamos comandos simples como atribuições e o print mas podemos utilizar quaisquer comandos, inclusive o próprio if.

Tomando novamente como exemplo o método de Bhaskara (Programa 10.4) podemos reescrever a sua implementação da seguinte forma:

Programa 10.10 ifs aninhados no programa bhaskara.py

```
1 import math
2 import sys
3
4 \mid a = \text{float}(\text{input}() \text{Digit} \text{ o } \text{ valor } \text{ de } \text{ a: } '))5 | b = float(input('Digit to value of the b: '))6 c = float(input('Digit to value of the '))7
8 # verifica se é equação quadrática
9 \text{ if } a == 0:
10 print ('Essa equação não é quadrática.')
11 else:
12 delta = b ** 2 - 4 * a * c
13
14 # Verfica se delta é negativo
15 if delta < 0:
16 print ('Essa equação não possui raízes reais')
17 else :
18 x1 = (-b + math.sqrt(delta)) / (2 * a)
19 x2 = (-b - \text{math.sqrt}(delta)) / (2 * a)20
21 | print ('A 1a raiz é \{-.4f\}'. format (x1))
22 print ('A 2a raiz é \{-.4f\}' . format (x2))
23
24 print ('Final do programa')
```
Neste programa, vemos que a condição do primeiro if (linha 9) é executada e, se for verdadeira, a execução segue para os dois print (linhas 10 e 11). Se a condição for falsa, a execução vai direto para os comandos que estão dentro do else da linha 12. Só que dentro desse else temos o cálculo do valor de delta e depois um outro comando if/else. Nesse caso, a condição da linha 16 é verificada e se for verdadeira executa-se o print da linha 17. Se for falsa, são os comandos das linhas 19 a 23 que serão executados.

Note que a indentação é que determina qual comando está aninhado a outro comando. O comando if/else que começa na linha 16 está dentro do else da linha 12. Por isso, está um nível de indentação à direita dele. Os comandos que estão dentro desse segundo if, ou seja, linhas 17 e 19 a 23, devem então estar um nível mais à direita ainda. É dessa forma que o interpretador Python identifica a estrutura de comandos do nosso programa.

#### 10.4.1 Exercícios

- 1. Crie um programa que permita que o usuário informe um número qualquer e então o programa deve exibir a raiz quadrada deste número. Caso o número informado pelo usuário seja um número negativo, utilize o módulo deste número para calcular a raiz quadrada. Exemplos:
	- (a) Caso o número informado pelo usuário seja 16, o resultado deve ser 4.
- (b) Caso o número informado pelo usuário seja -36, o resultado deve ser 6.
- 2. Crie um programa que permita que o usuário informe duas notas e com base nelas, calcule a média, mostre sua nota final e com base nesta nota final, exiba se ele foi aprovado, se ficou de recuperação ou se foi reprovado. Para ser aprovado o aluno tem que obter uma nota maior ou igual a 7. Para ser reprovado o aluno tem que obter uma nota menor que 5. Exemplos:
	- (a) Se a primeira nota informada for 8 e a segunda for 7,5, o resultado deve ser "Nota Final: 7.75 | Aprovado".
	- (b) Se a primeira nota informada for 7,5 e a segunda for 5,50, o resultado deve ser "Nota Final: 6.50 | Recuperação".
	- (c) Se a primeira nota informada for 2,5 e a segunda for 6,5, o resultado deve ser "Nota Final: 4.50 | Reprovado".
- 3. Escreva um programa que gere aleatoriamente um número entre 0 e 100. Depois, o programa deve dar até 10 chances para o usuário adivinhar qual é o numero secreto. A cada palpite, o programa diz ao usuário se seu palpite é maior, menor, ou se ele acertou o valor. Se o usuário acertar o valor, o programa termina. Para gerar um número aleatório use a função random.randint.
- 4. Escreva um programa que lê 3 valores que representam os lados de um triângulo. O programa deve dizer se eles correspondem a um triângulo equilátero, isósceles ou escaleno ou, ainda se não correspondem a um triângulo.
- 5. Faça um programa que leia o sexo e a altura de uma pessoa e calcule o seu peso ideal, utilizando as seguintes fórmulas:

para homem:  $(72.7 \times h) - 58$ para mulher:  $(62.1 \times h) - 44.7$ 

- 6. Escreva um programa que lê o valor do salário de um trabalhador e calcula o valor do imposto de renda a ser recolhido na fonte, de acordo com a tabela da Receita Federal.
- 7. Escreva um programa que verifica se um determinado ano é ou não bissexto.